#### **TAREA 1:**

**Obtener la función de transferencia en lazo cerrado (i.e. la función de transferencia entre la señal de referencia r(t) y la salida y(t)) de siguientes sistemas:**

- **Primer sistema:**

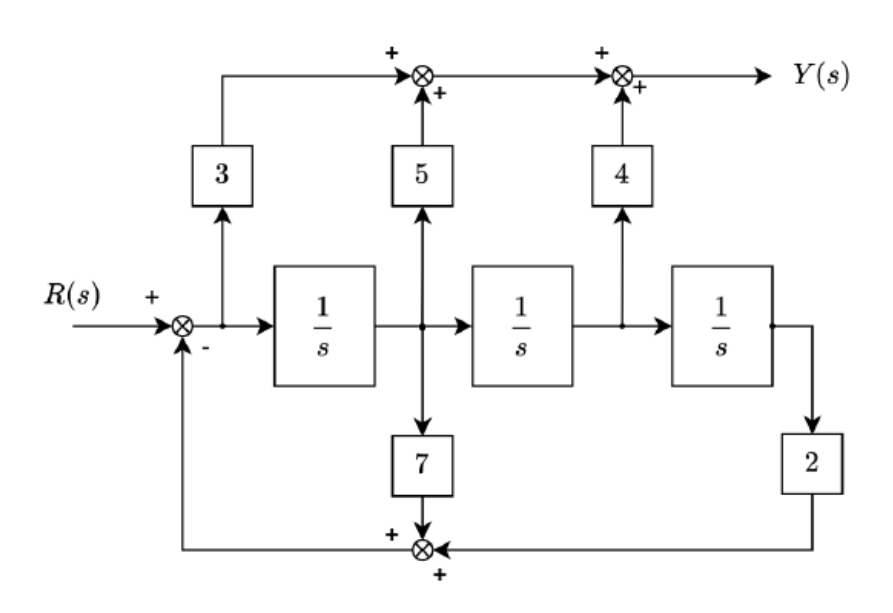

**Figura 1: Esquema del primer sistema a analizar**

Procedemos a calcular la función de transferencia del sistema de la *Figura 1* aplicando las características de algebra de bloques:

$$
G(s) = \left(3 + 5\frac{1}{s} + 4\frac{11}{s\,s}\right) * \frac{1}{1 + 7\frac{1}{s} + 2\frac{11}{s\,s} + \frac{1}{s}} = \left(3 + \frac{5}{s} + \frac{4}{s^2}\right) * \frac{1}{1 + \frac{7}{s} + \frac{2}{s^3}} =
$$
  
=  $\left(\frac{3s^2 + 5s + 4}{s^2}\right) * \frac{1}{\frac{s^3 + 7s^2 + 2}{s^3}} = \frac{(3s^2 + 5s + 4) * s^3}{(s^3 + 7s^2 + 2) * s^2} = \frac{(3s^2 + 5s + 4) * s}{s^3 + 7s^2 + 2} =$   
=  $\frac{3s^3 + 5s^2 + 4s}{s^3 + 7s^2 + 2}$ 

Para comprobar el resultado, podemos obtener la función e transferencia de la *Figura 1* a través de Matlab de la siguiente manera.

Creamos el sistema en Simulink y ejecutamos las líneas de comando pertenecientes a la obtención de la función de transferencia:

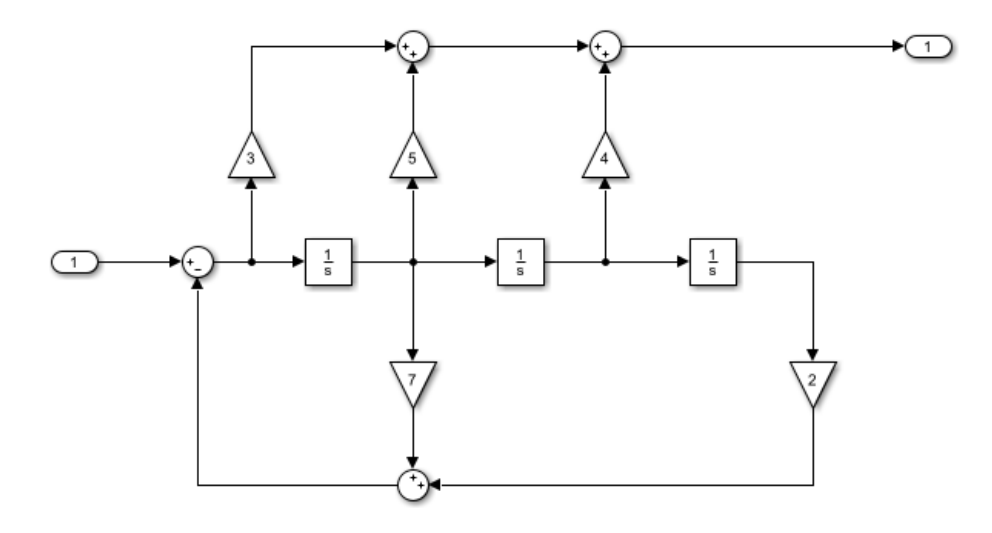

**Figura 2:** *Tarea1\_Sistema1.slx*

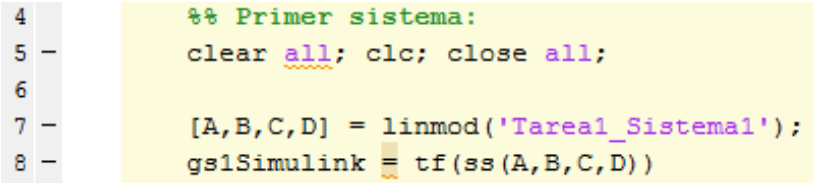

**Figura 3: Código Matlab usado para obtener la función de transferencia de la** *Figura 2.*

 $qs15imulink =$  $3 s^3 + 5 s^2 + 4 s$  $s^3 + 7 s^2 - 8.882e-16 s + 2$ Continuous-time transfer function.

**Figura 4: Función de transferencia de la** *Figura 2* **aplicando el código de la** *Figura 3***.**

Observamos que las dos funciones de transferencia son aproximadamente iguales, sin olvidar mencionar que la función obtenida por Matlab, el denominador posee un término en "s" tan pequeño que puede ser despreciable.

Si tenemos en cuenta el término despreciable y lo eliminamos, las dos funciones de transferencia obtenidas a mano y a través de Matlab, son idénticas, comprobando que el resultado obtenido es correcto.

#### - **Segundo sistema:**

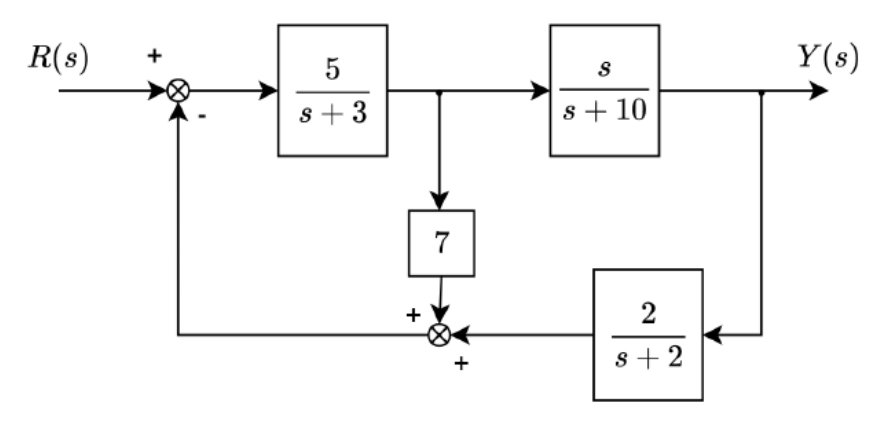

**Figura 5: Esquema del segundo sistema a analizar**

Calculamos la función de transferencia de la Figura 5aplicando algebra de bloques:

$$
G(s) = \frac{\frac{5}{s+3} \cdot \frac{s}{s+10}}{1+7 \cdot \frac{5}{s+3} + \frac{2}{s+2} \cdot \frac{5}{s+3} \cdot \frac{s}{s+10}} = \frac{\frac{5s}{(s+3)(s+10)}}{1+\frac{35}{s+3} + \frac{10s}{(s+2)(s+3)(s+10)}} = \frac{\frac{5s}{(s+3)(s+10)}}{(\frac{s+3)(s+10)}{s+2(s+3)(s+10)} + \frac{5s}{(s+2)(s+3)(s+10)}} = \frac{\frac{5s}{(s+2)(s+3)(s+10)}}{(\frac{s+2)(s+3)(s+10)} + \frac{5s(s+2)(s+3)(s+10)}{s+2(s+3)(s+10)} = \frac{5s(s+2)}{(s+2)(s+3)(s+10) + 35(s+2)(s+10) + 10s} = \frac{5s^2 + 10s}{(s^3 + 15s^2 + 56s + 60) + (35s^2 + 420s + 700) + 10s} = \frac{5s^2 + 10s}{s^3 + 50s^2 + 486s + 760}
$$

Ahora comprobamos con Simulink y Matlab si el resultado obtenido es correcto:

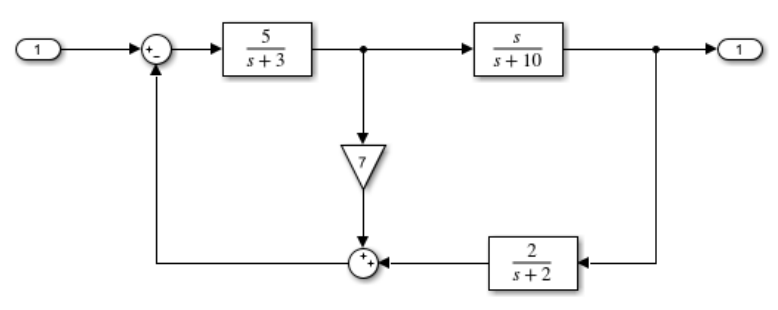

**Figura 6:** *Tarea1\_Sistema2.slx*

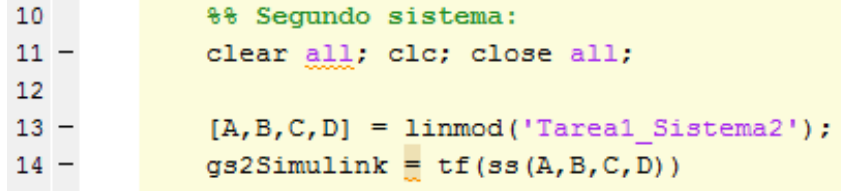

**Figura 7: Código Matlab usado para obtener la función de transferencia de la** *Figura 6.*

 $qs2Simulink =$  $5 s^2 + 10 s$  $s^3 + 50 s^2 + 486 s + 760$ Continuous-time transfer function.

**Figura 8: Función de transferencia de la** *Figura 6* **aplicando el código de la** *Figura 7.*

Podemos asegurar que los cálculos realizados son correctos debido a que la función de transferencia es la misma obtenida mediante cálculo de algebra de bloques y obtenida a través de línea de comandos en Matlab.

#### - **Tercer sistema:**

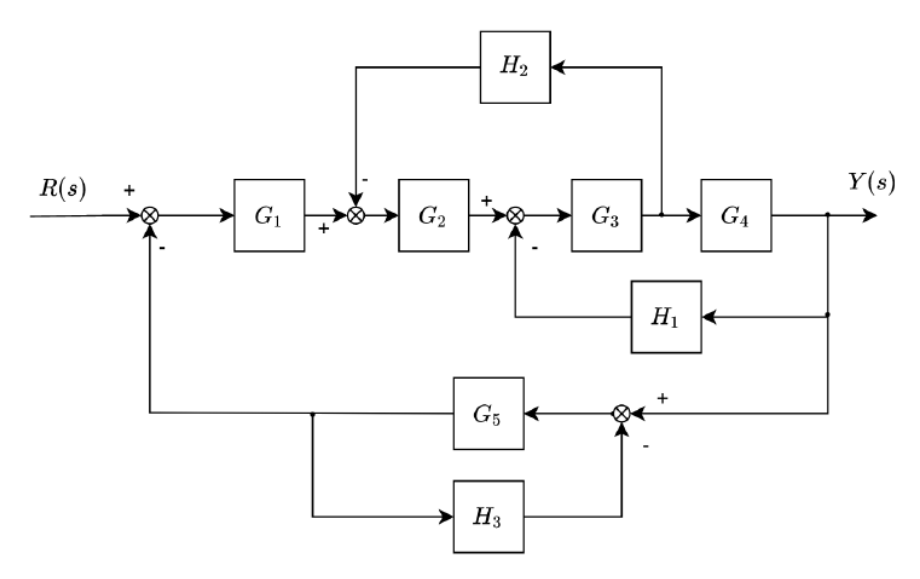

**Figura 9: Esquema del tercer sistema a analizar**

Para este circuito, debemos aplicar algebra de bloques en funcion de los bloques del sistema, y para empezar, el primer paso es simplificar los bloques G5 y H3 obteniendo el siguiente bloque:

$$
A = \frac{G_5}{1 + G_5 H_3}
$$

Después, pasamos a simplificar los bloques de arriba exceptuando el bloque G1 (trabajaremos con los bloques G2, G3, G4, H1 y H2):

$$
B = \frac{G_3 G_4}{1 + G_3 G_4 H_1} \qquad \qquad C = \frac{G_2 G_3}{1 + G_2 G_3 H_2}
$$

Tras realizar estos cálculos para simplificar la esquema del sistema de la Figura 9, obtenemos el siguiente esquema:

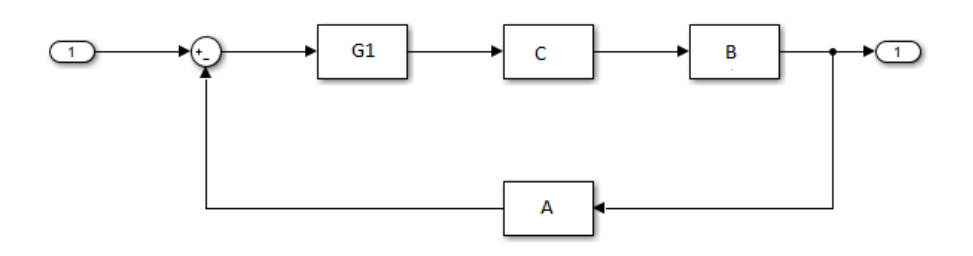

**Figura 10: Esquema de la** *Figura 9* **simplificado**

Ahora solo hay que aplicar una última regla de algebra de bloques para obtener la función de transferencia final en función de los bloques originales:

$$
G(s) = \frac{G_1 CB}{1 + G_1 CBA} = \frac{G_1 * \frac{G_2 G_3}{1 + G_2 G_3 H_2} * \frac{G_3 G_4}{1 + G_3 G_4 H_1}}{1 + G_1 * \frac{G_2 G_3}{1 + G_2 G_3 H_2} * \frac{G_3 G_4}{1 + G_3 G_4 H_1} \frac{G_5}{1 + G_5 H_3}}
$$

Realizo el cálculo de Gs anterior a través de Matlab para la simplificación de los cálculos:

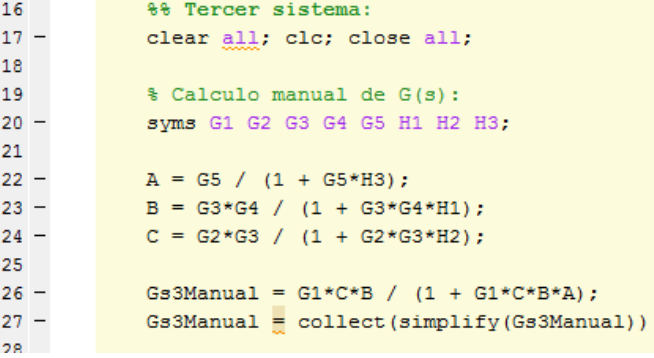

**Figura 11: Código usado para calcular G(s) del tercer esquema**

 $G<sub>83</sub>Mannal =$ 

**Figura 12: G(s) final calculada y simplificada**

### **TAREA 2:**

**Simular el comportamiento, para 2 valores diferentes de K y a través de la toolbox de Control y Simulink, de las señales de salida (y(t)), control (u(t)) y error de control (e(t)) ante una entrada de referencia (r(t)) escalón de 10 unidades, una perturbación de control (v(t)) constante de 1 unidad y una perturbación en la medida de (w(t)) sinusoidal de amplitud 0.1. Comprobar que los resultados obtenidos al simular las señales correspondientes con ambas herramientas (toolbox de Control vs. Simulink) son los mismos.**

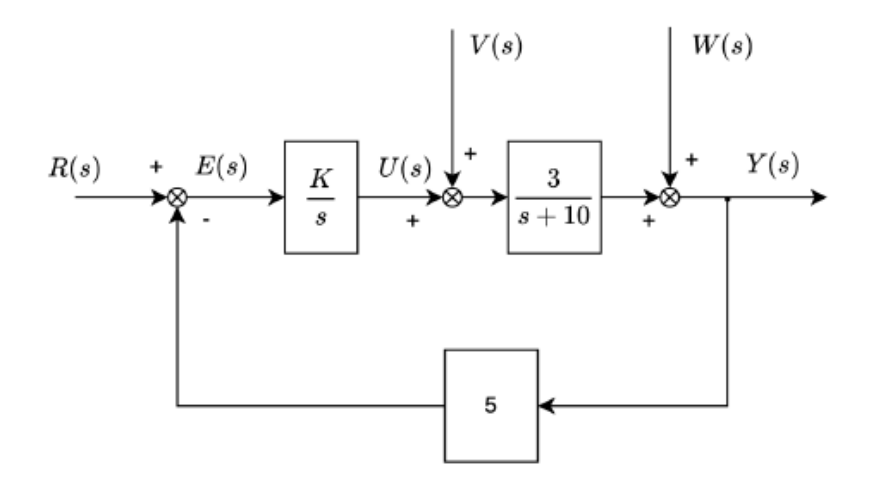

**Figura 13: Esquema a analizar de la** *Tarea 2.*

Para este apartado, procedemos a crear dos archivos Simulink (.slx) donde obtenemos la representación gráfica final dentro de uno de los archivos .slx y a partir del otro archivo .slx, se obtiene la representación gráfica con líneas de códigos en Matlab

Ahora debemos establecer el valor de K para poder realizar el ejercicio:

$$
-K=1:
$$

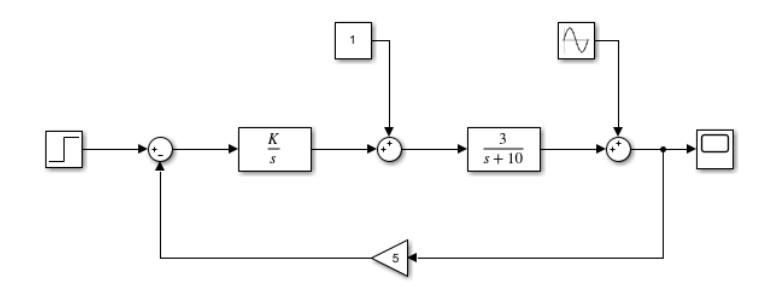

**Figura 14:** *Tarea2\_Apartado1.slx*

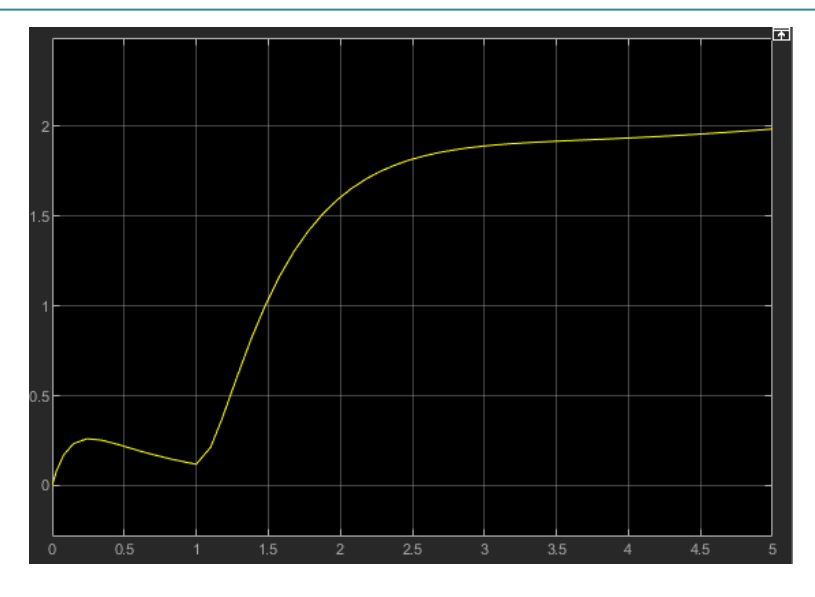

**Figura 15: Representación grafica de la** *Figura 14* **con K=1**

Ahora obtenemos la gráfica a partir de línea de comandos de Matlab.

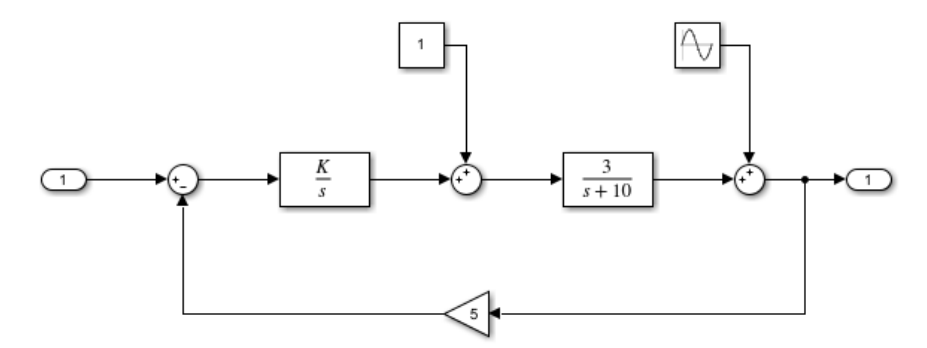

**Figura 16:** *Tarea2\_Apartado2.slx*

| 32     |  | $88 K = 1$                                     |
|--------|--|------------------------------------------------|
| $33 -$ |  | clear all; clc; close all;                     |
| 34     |  |                                                |
| $35 -$ |  | $K = 1;$                                       |
| 36     |  |                                                |
| $37 -$ |  | $[A, B, C, D] = 1$ inmod ('Tarea2 Apartado2'); |
| $38 -$ |  | $gsSimulin k = tf(ss(A, B, C, D))$             |
| 39     |  |                                                |
| $40 -$ |  | figure;                                        |
| $41 -$ |  | $step(10*gsSimulink, 5)$ ;                     |
|        |  |                                                |

**Figura 17: Código para obtener la representación grafica de la** *Figura 16.*

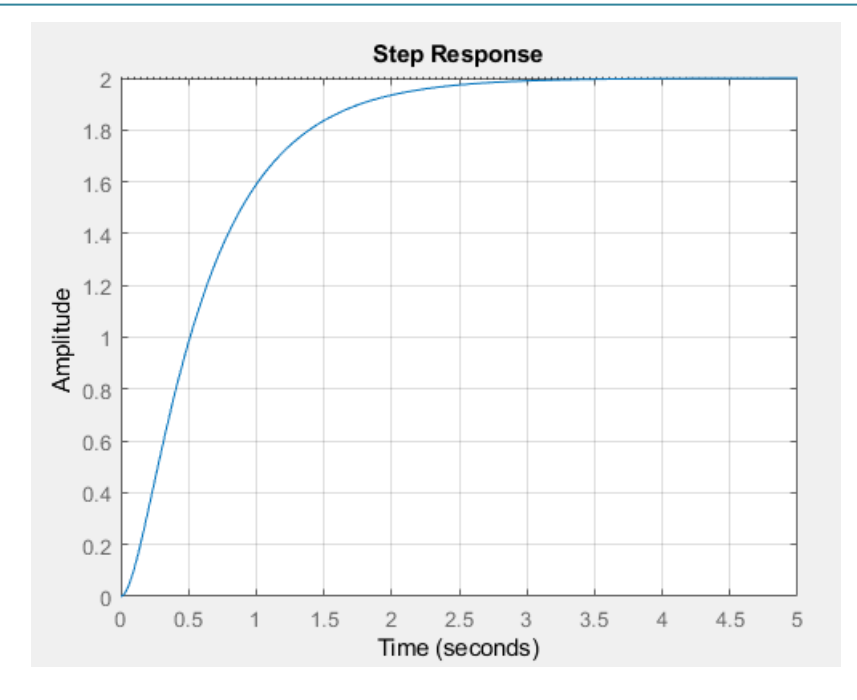

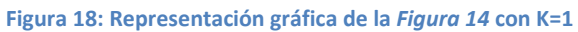

- **K = 5:**

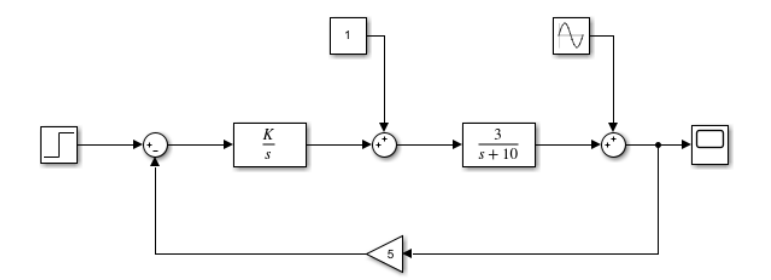

**Figura 19:** *Tarea2\_Apartado1.slx*

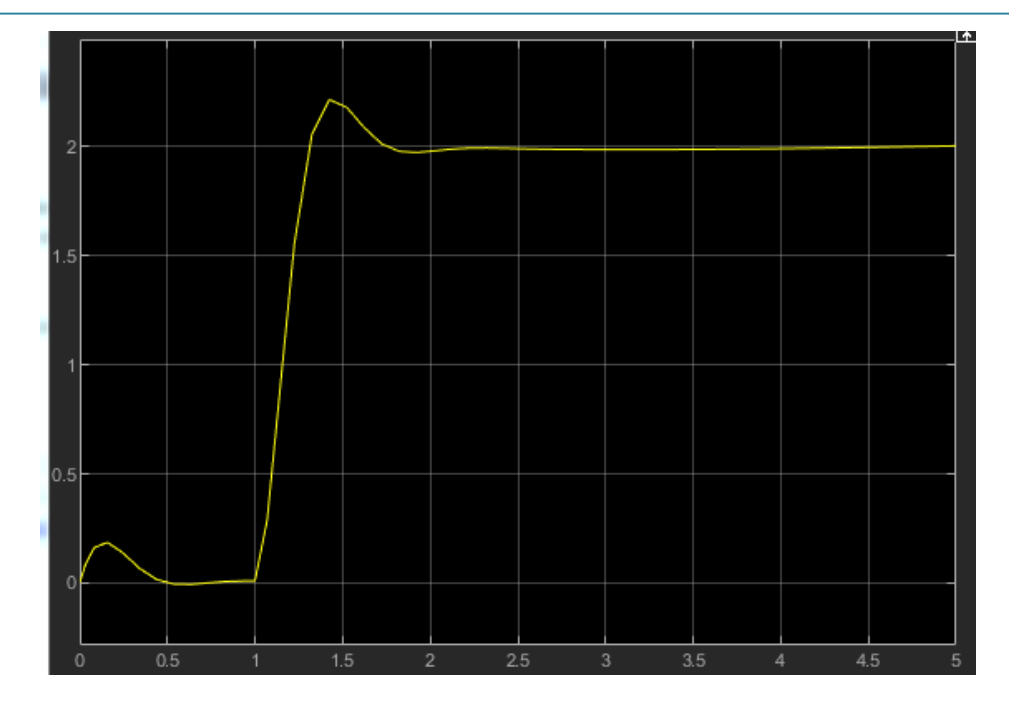

**Figura 20: Representación gráfica de la** *Figura 19* **con K=5**

Ahora obtenemos la gráfica a partir de línea de comandos de Matlab.

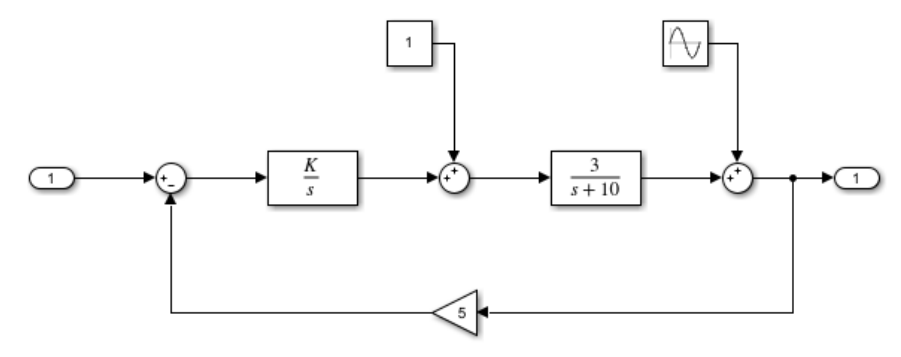

**Figura 21:** *Tarea2\_Apartado2.slx*

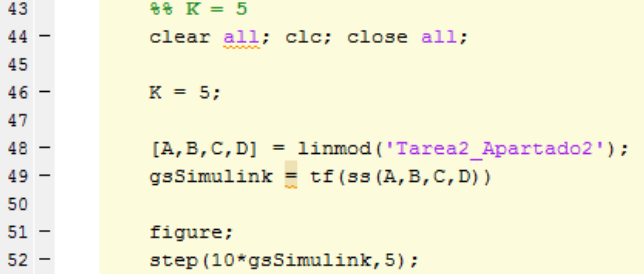

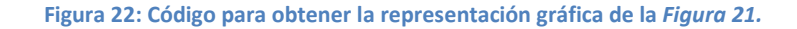

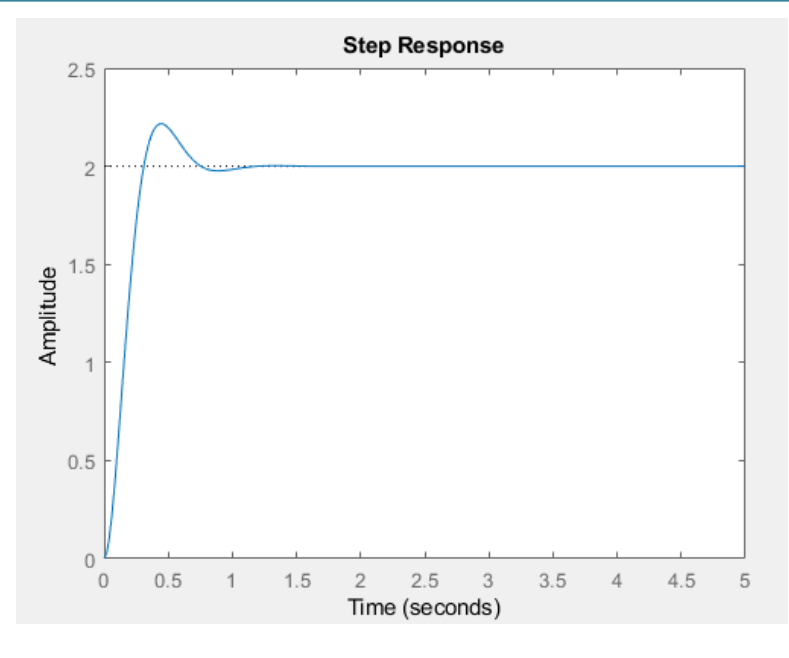

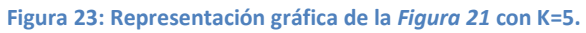